# **T: Zapory firewalls.**

Zadanie1:

Odszukaj w systemowej Pomocy i obsłudze technicznej wyjaśnienia pojęcia Zapory systemu Windows.

Funkcje zapory systemu Windows:

- ułatwianie blokowania wirusów i robaków komputerowych usiłujących uzyskać dostęp do komputera,
- proszenie o zezwolenie na blokowanie lub odblokowanie określonych żądań dotyczących połączenia,
- tworzenie rejestru (dziennika zabezpieczeń) pomyślnych i niepomyślnych połączeń z komputerem.

## Zadanie2:

Zapoznaj się z informacjami zawartymi na stronie [http://pl.wikipedia.org/wiki/Zapora\\_sieciowa.](http://pl.wikipedia.org/wiki/Zapora_sieciowa)

Użytkownicy zaawansowani mogą używać wiersza polecenia do konfigurowania Zapory systemu Windows. Do tego celu służy narzędzie wiersza polecenia netsh.

## Zadanie3:

Wykonaj w konsoli tekstowej następujące polecenie:

tasklist tasklist /svc netstat –anop tcp wscui.cpl firewall.cpl netsh net start sharedaccess net stop "Zapora systemu Windows/Udostępnianie połączenia internetowego"

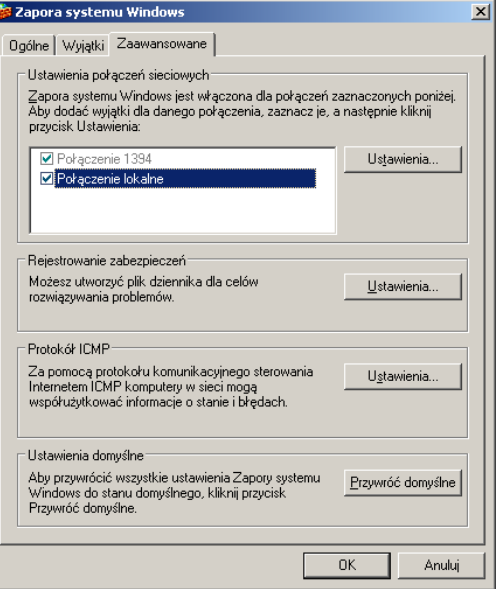

W usługach systemu Windows występuje również usługa "Zapora systemu Windows/Udostępnianie połączenia internetowego". Oczywiście ta usługa powinna być włączona.

## Zadanie4:

Konfiguracja zapory systemowej poprzez edytor zabezpieczeń Zasad grup:

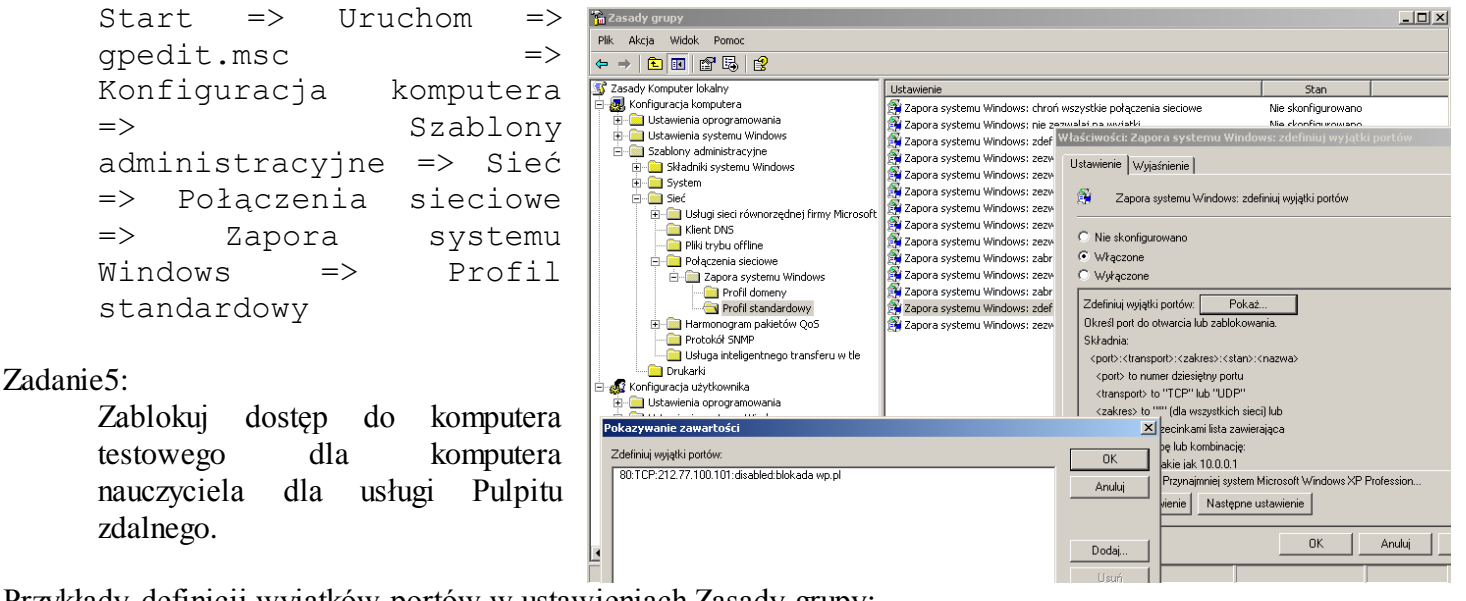

Przykłady definicji wyjątków portów w ustawieniach Zasady grupy:

<port>:<transport>:<zakres>:<stan>:<nazwa> 3389:TCP:\*:Enabled:Pulpit zdalny 23:TCP:192.168.19.35:Disabled:Telnet server 22:TCP:192.168.3.65:Enabled:ssh server 137:UDP:LocalSubNet:Enabled:Nazwy NetBIOS

#### Tomasz Greszata  $-$  Koszalin 2012 - Koszalin 2012 - http://greszata.pl

Zadanie6:

Odszukaj w serwisach internetowych informacje na temat oprogramowania ZoneAlarm lub Kerio Personal Firewall.

### Zadanie7:

Przeprowadź konfigurację Zapory systemu Windows w następujący sposób:

- domyślnie dla wszystkich użytkowników sieci w ustawieniach karty sieciowej mają być odblokowane usługi telnet i http,
- systemowi użytkownicy mają mieć możliwość wykorzystywania programu Firefox do łączenia się z siecią Internet,
- użytkownicy lokalnej sieci komputerowej mają mieć dostęp do usługi ftp,
- dostęp do usługi Pulpitu zdalnego ma być zablokowany dla wszystkich,
- w zasadach zabezpieczeń należy narzucić ustawienie dostępu do usługi ssh tylko dla hosta nauczyciela.

Sporządź dokumentację z przeprowadzonych prac zawierającą szczegółowy opis działań i potwierdzające te działania zrzuty ekranowe. Pracę zapisz pod nazwą **nazwisko\_firewall.doc**.

#### Konfiguracja zapory sieciowej na serwerze SBS 2003:

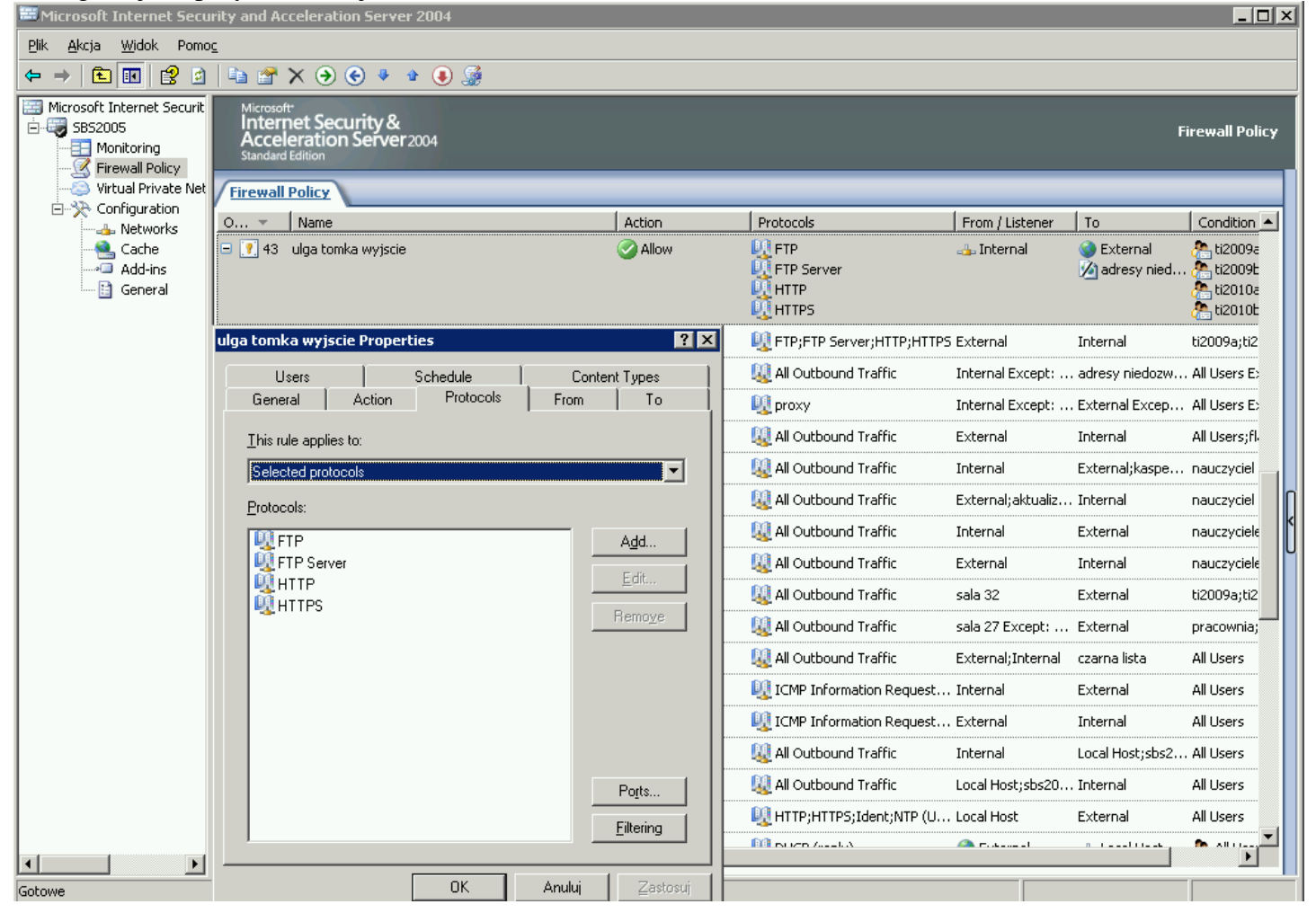